Luis Ricardo Fernandes da Costa (Organizador)

## CEOCIÊNCIAS:

Desenvolvimento científico, tecnológico e econômico

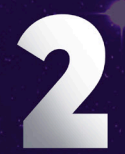

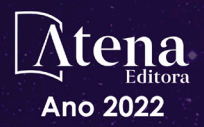

Luis Ricardo Fernandes da Costa (Organizador)

## GEOCIÈNCIAS:

Desenvolvimento científico, tecnológico e econômico

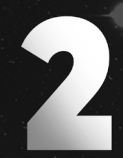

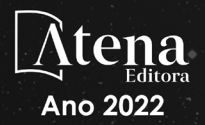

Editora chefe Profª Drª Antonella Carvalho de Oliveira Editora executiva Natalia Oliveira Assistente editorial Flávia Roberta Barão Bibliotecária [Janaina](https://www.edocbrasil.com.br/) Ramos Projeto gráfico Bruno Oliveira Camila Alves de Cremo Luiza Alves Batista Natália Sandrini de Azevedo Imagens da capa *Copyright* da edição © 2022 Atena Editora iStock Direitos para esta edição cedidos à Atena Edição de arte Editora pelos autores. Luiza Alves Batista *Open access publication by* Atena Editora 2022 *by Atena Editora Copyright* © Atena Editora *Copyright* do texto © 2022 Os autores

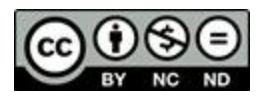

Todo o conteúdo deste livro está licenciado sob uma Licença de Atribuição *Creative Commons*. Atribuição-Não-Comercial-NãoDerivativos 4.0 Internacional (CC BY-NC-ND 4.0).

O conteúdo dos artigos e seus dados em sua forma, correção e confiabilidade são de responsabilidade exclusiva dos autores, inclusive não representam necessariamente a posição oficial da Atena Editora. Permitido o *download* da obra e o compartilhamento desde que sejam atribuídos créditos aos autores, mas sem a possibilidade de alterá-la de nenhuma forma ou utilizá-la para fins comerciais.

Todos os manuscritos foram previamente submetidos à avaliação cega pelos pares, membros do Conselho Editorial desta Editora, tendo sido aprovados para a publicação com base em critérios de neutralidade e imparcialidade acadêmica.

A Atena Editora é comprometida em garantir a integridade editorial em todas as etapas do processo de publicação, evitando plágio, dados ou resultados fraudulentos e impedindo que interesses financeiros comprometam os padrões éticos da publicação. Situações suspeitas de má conduta científica serão investigadas sob o mais alto padrão de rigor acadêmico e ético.

## Conselho Editorial

### Ciências Exatas e da Terra e Engenharias

[Prof. Dr. Adélio Alcino Sampaio Castro Machado](http://lattes.cnpq.br/4403141053026782) – Universidade do Porto

[Profª Drª Alana Maria Cerqueira de Oliveira](http://buscatextual.cnpq.br/buscatextual/visualizacv.do;jsessionid=3F5E45BABA02C0A0194C23F07DFC8AE3.buscatextual_0) – Instituto Federal do Acre

[Profª Drª Ana Grasielle Dionísio Corrêa](http://buscatextual.cnpq.br/buscatextual/visualizacv.do?id=K4138613J6) – Universidade Presbiteriana Mackenzie

Profª Drª Ana Paula Florêncio Aires – [Universidade de Trás-os-Montes e Alto Douro](https://orcid.org/0000-0001-8138-3776) [Prof. Dr. Carlos Eduardo Sanches de Andrade](http://buscatextual.cnpq.br/buscatextual/visualizacv.do?id=K4276371U0) – Universidade Federal de Goiás

Profª Drª Carmen Lúcia Voigt – [Universidade Norte do Paraná](http://buscatextual.cnpq.br/buscatextual/visualizacv.do?id=K4257027Z4&tokenCaptchar=03AOLTBLRQwYrpUQNUiVQs5GKnu0UEeohCfS4gh6VQg4m9OCJBJGP1ipscv6rWqdQAm2ekIryWPICw4nrsj8zRvhV4KOCu_O7fKg8x16A4Q0frQhC4eXdGXjdlfaKY5_iCNOSxZdXwJf6mvSt7LxNHGYgrH3nvQ2GW02NNUnMijTh0P3XD2EKSRa6CPw-zJpSyX79my81mz0XfDpmLx1gKrLlyJOkZoxVmwZiB8Ef2UhunxkIromTYDmWKj1WB7amYH6FeKqP2g_CrxeS9rrMUCSa_TBvxDeuCGoS639pvbI96P_J6DrHpqui_qr2lwFwRESn0FURO5I0vvaS_eoBsIw0NpHkYMlacZ3AG5LBQ6dZCocE8fSPnNTEYLZ920AIxxvFsOztg4UlnlCxNtyQAlLK8yuUExFbn4w)

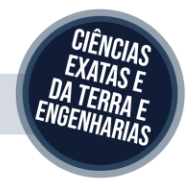

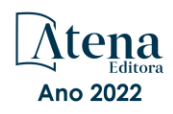

Prof. Dr. Cleiseano Emanuel da Silva Paniagua – [Instituto Federal de Educação, Ciência e Tecnologia de Goiás](http://buscatextual.cnpq.br/buscatextual/visualizacv.do?id=K4220017Y9)

Prof. Dr. Douglas Gonçalves da Silva – [Universidade Estadual do Sudoeste da Bahia](http://buscatextual.cnpq.br/buscatextual/visualizacv.do?id=K4138744E2)

Prof. Dr. Eloi Rufato Junior – [Universidade Tecnológica Federal do Paraná](http://buscatextual.cnpq.br/buscatextual/visualizacv.do?id=K4798868A0)

Profª Drª Érica de Melo Azevedo – [Instituto Federal do Rio de Janeiro](http://buscatextual.cnpq.br/buscatextual/visualizacv.do?id=K4252050Z6&tokenCaptchar=03AGdBq26OwUjfczJgpok-DhR78-_tg8mCtuc_kzOdu3fww-XkFeIGpZcxeQYR_lQjlru2zoBp9MaSwp6X-5o2KOEi_vtmcyIPkAOaR-MapG54dWG6zdfo1Am2FWOz1PLOuLmRiuW47XqJnozK7mGtmFri7W6RDjlyxm9gEHId_EG1bhArFgeqBA610tCpbHN9QsbtXAhrYqZkvRe4_gd77e_huLOm8x9zsu0tW2qJ6W6D8Y2GP66SDaz1Yh_QKnR8_TZlh9QtcC-OTeKPi3NB06bIFQNdSxHwLmb5B3ZYCiJ3k4p2cpPl6LkeIreU92cL5nLWqC2yOkPsupmW8RZR8Q0lkAleKMY9Hd3XlmAITir63s6d95SHqdoLA75owrR0nma3vrXxQgT9pkc1QvdCr5-B9vQupl7AAg)

[Prof. Dr. Fabrício Menezes Ramos](http://lattes.cnpq.br/0245575611603731) – Instituto Federal do Pará

Profª Dra. Jéssica Verger Nardeli – [Universidade Estadual Paulista Júlio de Mesquita Filho](http://buscatextual.cnpq.br/buscatextual/visualizacv.do?id=K4463907J8)

Prof. Dr. Juliano Bitencourt Campos – [Universidade do Extremo Sul Catarinense](http://buscatextual.cnpq.br/buscatextual/visualizacv.do)

Prof. Dr. Juliano Carlo Rufino de Freitas – [Universidade Federal de Campina Grande](http://buscatextual.cnpq.br/buscatextual/visualizacv.do?id=K4759660E9)

Profª Drª Luciana do Nascimento Mendes – [Instituto Federal de Educação, Ciência e Tecnologia do Rio Grande](http://buscatextual.cnpq.br/buscatextual/visualizacv.do?id=K4760729J2)  [do Norte](http://buscatextual.cnpq.br/buscatextual/visualizacv.do?id=K4760729J2)

Prof. Dr. Marcelo Marques – [Universidade Estadual de Maringá](http://buscatextual.cnpq.br/buscatextual/visualizacv.do?id=K4751834Y8)

[Prof. Dr. Marco Aurélio Kistemann Junior](https://orcid.org/0000-0001-6850-3825) – Universidade Federal de Juiz de Fora

Prof. Dr. Miguel Adriano Inácio – [Instituto Nacional de Pesquisas Espaciais](https://orcid.org/0000-0001-6850-3825)

[Profª Drª Neiva Maria de Almeida](http://buscatextual.cnpq.br/buscatextual/visualizacv.do?id=K4235887A8) – Universidade Federal da Paraíba

Profª Drª Natiéli Piovesan – [Instituto Federal do Rio Grande do Norte](http://buscatextual.cnpq.br/buscatextual/visualizacv.do?id=K4465502U4)

[Profª Drª Priscila Tessmer Scaglioni](http://buscatextual.cnpq.br/buscatextual/visualizacv.do?id=K4465502U4) – Universidade Federal de Pelotas

[Prof. Dr. Sidney Gonçalo de Lima](http://buscatextual.cnpq.br/buscatextual/visualizacv.do?id=K4794831E6) – Universidade Federal do Piauí

Prof. Dr. Takeshy Tachizawa – [Faculdade de Campo Limpo Paulista](http://buscatextual.cnpq.br/buscatextual/visualizacv.do?id=K4425040A8)

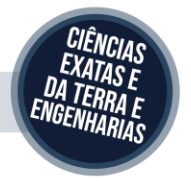

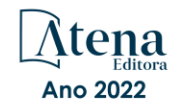

## Diagramação: Camila Alves de Cremo Correção: Maiara Ferreira Indexação: Amanda Kelly da Costa Veiga Revisão: Os autores Organizador: Luis Ricardo Fernandes da Costa

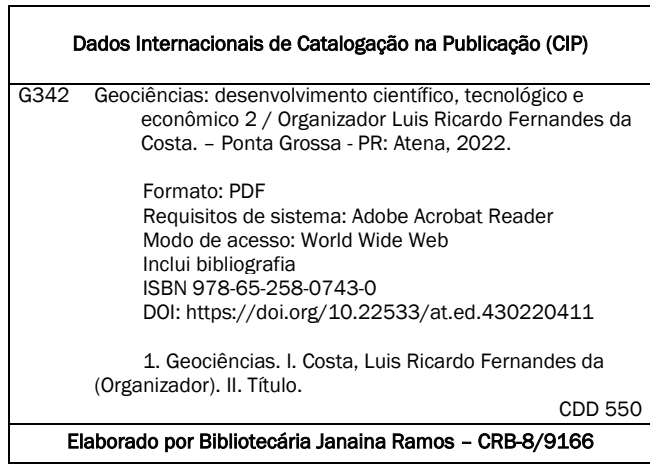

## Atena Editora

Ponta Grossa – Paraná – Brasil Telefone: +55 (42) 3323-5493 [www.atenaeditora.com.br](http://www.atenaeditora.com.br/) contato@atenaeditora.com.br

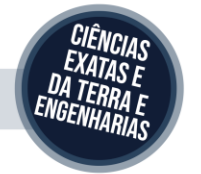

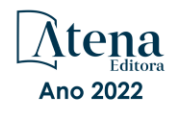

## DECLARAÇÃO DOS AUTORES

Os autores desta obra: 1. Atestam não possuir qualquer interesse comercial que constitua um conflito de interesses em relação ao artigo científico publicado; 2. Declaram que participaram ativamente da construção dos respectivos manuscritos, preferencialmente na: a) Concepção do estudo, e/ou aquisição de dados, e/ou análise e interpretação de dados; b) Elaboração do artigo ou revisão com vistas a tornar o material intelectualmente relevante; c) Aprovação final do manuscrito para submissão.; 3. Certificam que os artigos científicos publicados estão completamente isentos de dados e/ou resultados fraudulentos; 4. Confirmam a citação e a referência correta de todos os dados e de interpretações de dados de outras pesquisas; 5. Reconhecem terem informado todas as fontes de financiamento recebidas para a consecução da pesquisa; 6. Autorizam a edição da obra, que incluem os registros de ficha catalográfica, ISBN, DOI e demais indexadores, projeto visual e criação de capa, diagramação de miolo, assim como lançamento e divulgação da mesma conforme critérios da Atena Editora.

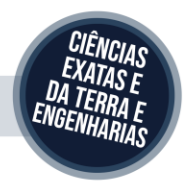

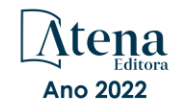

## DECLARAÇÃO DA EDITORA

A Atena Editora declara, para os devidos fins de direito, que: 1. A presente publicação constitui apenas transferência temporária dos direitos autorais, direito sobre a publicação, inclusive não constitui responsabilidade solidária na criação dos manuscritos publicados, nos termos previstos na Lei sobre direitos autorais (Lei 9610/98), no art. 184 do Código Penal e no art. 927 do Código Civil; 2. Autoriza e incentiva os autores a assinarem contratos com repositórios institucionais, com fins exclusivos de divulgação da obra, desde que com o devido reconhecimento de autoria e edição e sem qualquer finalidade comercial; 3. Todos os e-book são *open access, desta forma* não os comercializa em seu site, sites parceiros, plataformas de *e-commerce,* ou qualquer outro meio virtual ou físico, portanto, está isenta de repasses de direitos autorais aos autores; 4. Todos os membros do conselho editorial são doutores e vinculados a instituições de ensino superior públicas, conforme recomendação da CAPES para obtenção do Qualis livro; 5. Não cede, comercializa ou autoriza a utilização dos nomes e e-mails dos autores, bem como nenhum outro dado dos mesmos, para qualquer finalidade que não o escopo da divulgação desta obra.

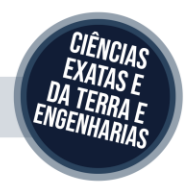

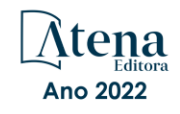

## **APRESENTAÇÃO**

<span id="page-7-0"></span>É com muito prazer que apresentamos a obra "Geociências: Desenvolvimento científico, tecnológico e econômico 2", que apresenta uma série de doze artigos com diferentes propostas de análise espacial, com ênfase em estudos aplicados ou de cunho metodológico.

A obra é composta por trabalhos voltados para as geociências e que abordam diferentes perspectivas, desde análises voltadas para a dinâmica das geociências, passando pela importância dos estudos de impacto ambiental em áreas urbanas, além de estudos em bacias de sedimentação, mineração e impactos de inundações em diferentes ambientes.

Como destaque, cabe ressaltar a aplicabilidade em diferentes contextos e realidades no país. Diante dos desafios e atual conjuntura da ciência brasileira, a presente obra é uma possibilidade e esforço de divulgação de trabalhos com diferentes abordagens e perspectivas de análise nas esferas das geociências.

Convidamos a todos os leitores a percorrer pelo sumário e conferir o novo volume para essa coleção, com possibilidades de expansão e disseminação nos próximos trabalhos da área.

Luis Ricardo Fernandes da Costa

## **SUMÁRIO**

## **[CAPÍTULO 1.................................................................................................................1](#page--1-0)**

[A PERSPECTIVE FOR GEOSCIENCE EDUCATION TO IMPROVE THE FUTURE OF](#page--1-0) **[HUMANITY](#page--1-0)** 

[Guilherme O. Estrella](#page--1-0)

## **[https://doi.org/10.22533/at.ed.](#page--1-0)4302204111**

## **[CAPÍTULO 2...............................................................................................................12](#page--1-0)**

[ALTERAÇÕES GEOMÓRFICAS COSTEIRAS ENTRE ANCHIETA E GUARAPARI, NO](#page--1-0) [ESPÍRITO SANTO, APÓS IMPLANTAÇÃO DO E UBUOS DA COSTA DE ANCHIETA](#page--1-0) [A ABRANGE TRECHO QUE VAI DE ANCHIETA ATSITIVOS DESTESTERMINAL](#page--1-0) [PORTUÁRIO DE UBÚ DA SAMARCO MINERAÇÃO](#page--1-0)

[Roberto José Hezer Moreira Vervloet](#page--1-0) [Pablo Merlo Prata](#page--1-0)

## **[https://doi.org/10.22533/at.ed.](#page--1-0)4302204112**

```
CAPÍTULO 3...............................................................................................................40
```
[AVALIAÇÃO DE DIFERENTES MÉTODOS DE ESTABILIZAÇÃO MECÂNICA FÍSICO-](#page--1-0)[GRANULOMÉTRICA DOS SOLOS DA FORMAÇÃO CABO PARA APLICAÇÃO EM OBRAS](#page--1-0) [DE ENGENHARIA](#page--1-0)

[Eduardo Jorge Nunes Cavalcanti](#page--1-0) [Anderson José da Silva](#page--1-0) [Cecília Maria Mota Silva Lins](#page--1-0) [Samuel França Amorim](#page--1-0) [Eduardo Antonio Maia Lins](#page--1-0) [Túlio Pedrosa de Souza](#page--1-0)

## **[https://doi.org/10.22533/at.ed.](#page--1-0)4302204113**

**[CAPÍTULO 4...............................................................................................................52](#page--1-0)**

[CARACTERIZAÇÃO DO USO E OCUPAÇÃO DO SOLO NA BACIA DO RIO MOXOTÓ,](#page--1-0) [COMO INDICADOR DE AUMENTO NA EMISSÃO DE CO](#page--1-0)<sub>2</sub> NUM AMBIENTE DE [SEMIÁRIDO](#page--1-0)

[Sávio Barbosa dos Santos](#page--1-0) [Ailton Feitosa](#page--1-0)

**[https://doi.org/10.22533/at.ed.](#page--1-0)4302204114**

**[CAPÍTULO 5...............................................................................................................67](#page--1-0)**

[CONJUNTURA DOS DEPÓSITOS SEDIMENTARES DO GRUPO BALSAS NA](#page--1-0) [PROVÍNCIA PARNAÍBA](#page--1-0)

**SUMÁRIO**

[Cláudio José da Silva de Sousa](#page--1-0) [Laura Martins Mendes](#page--1-0) [Paula Fernanda Massetti de Lima](#page--1-0)

[Maria Eduarda da Silva Martins](#page--1-0)

[Karina Suzana Feitosa Pinheiro](#page--1-0)

[Daniel de Lima Nascimento Sírio](#page--1-0)

**[https://doi.org/10.22533/at.ed.](#page--1-0)4302204115**

## **[CAPÍTULO 6...............................................................................................................77](#page--1-0)**

## [CURSO DE EXTENSÃO NA ÁREA DE MINERAÇÃO: O CASO DA COMUNIDADE](#page--1-0) [QUILOMBOLA SUMIDOURO \(QUEIMADA NOVA-PI\)](#page--1-0)

[Messias José Ramos Neto](#page--1-0) [Naedja Vasconcelos Pontes](#page--1-0) [Flávia Bastos Freitas](#page--1-0) [Wladmir José Gomes Florêncio](#page--1-0) [Francielson Da Silva Barbosa](#page--1-0) [Ijan de Carvalho Silva](#page--1-0)  [James Elemieverson Carvalho Oliveira](#page--1-0)  [Alexandre Souza Rodrigues](#page--1-0) [Vinicius Igor Albuquerque Batista de Araújo](#page--1-0) [João Paulo Araújo Pitombeira](#page--1-0)

## **[https://doi.org/10.22533/at.ed.](#page--1-0)4302204116**

**[CAPÍTULO 7...............................................................................................................87](#page--1-0)**

## [ESTUDO DE LIQUEFAÇÃO EM PILHAS DE REJEITO: ELABORAÇÃO DE UM MODELO](#page--1-0) [FÍSICO REDUZIDO PARA ILUSTRAÇÃO DO FENÔMENO](#page--1-0)

[Luísa de Andrade Araújo](#page--1-0) [Rafael Mendonça Carvalhais](#page--1-0) [Renata Pereira Gomes](#page--1-0) [Rodrigo Augusto Rodrigues Alves](#page--1-0) [Sofia Martins Torres](#page--1-0)

## **[https://doi.org/10.22533/at.ed.](#page--1-0)4302204117**

## **[CAPÍTULO 8...............................................................................................................99](#page-11-0)**

## [USO DAS FERRAMENTAS DO QGIS NA COMPILAÇÃO E VISUALIZAÇÃO ESPACIAL DE](#page-11-0) [DADOS DO MERCADO IMOBILIÁRIO](#page-11-0)

[Bruno Pereira Correia](#page-11-0) [Daniella Rodrigues Tavares](#page-11-0)

## **[https://doi.org/10.22533/at.ed.](#page-11-0)4302204118**

## **[CAPÍTULO 9.............................................................................................................](#page--1-0) 111**

[EXPLOSÃO E FRAGMENTAÇÃO DA ROCHA DURANTE IMPACTO EM EVENTO DE](#page--1-0) [QUEDA DE BLOCOS – O CASO BANQUETE / RJ](#page--1-0)

[Paulo Pinheiro Castanheira Neto](#page--1-0) [Armando Prestes de Menezes Filho](#page--1-0) [Rogério Luiz Feijó](#page--1-0)

## **[https://doi.org/10.22533/at.ed.](#page--1-0)4302204119**

## **[CAPÍTULO 10...........................................................................................................122](#page--1-0)**

## [INFLUÊNCIA DE ONDAS SÍSMICAS GERADAS POR DESMONTES DE ROCHA EM](#page--1-0) [BARRAGEM DE MINERAÇÃO](#page--1-0)

[Sebastião Longino. Silva](#page--1-0) [Márcio Fernandes Leão](#page--1-0)

**[https://doi.org/10.22533/at.ed.](#page--1-0)43022041110**

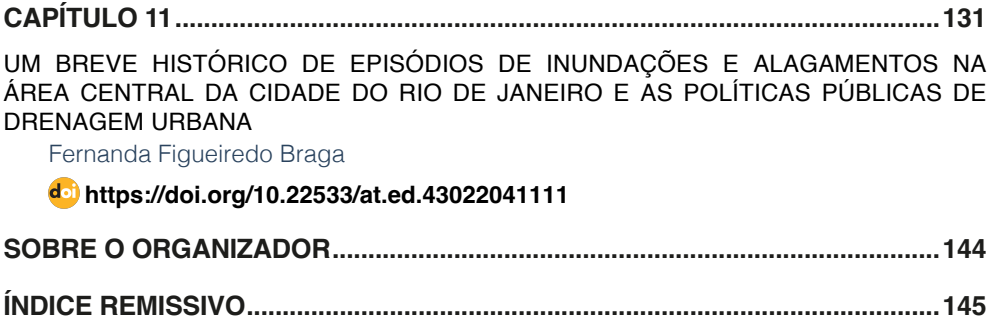

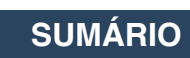

## **CAPÍTULO 8**

## <span id="page-11-0"></span>USO DAS FERRAMENTAS DO QGIS NA COMPILAÇÃO E VISUALIZAÇÃO ESPACIAL DE DADOS DO MERCADO IMOBILIARIO

*Data de aceite: 01/11/2022*

## **Bruno Pereira Correia**

Bacharel em Engenharia Cartográfica e de Agrimensura, UFPI, Teresina-PI <http://lattes.cnpq.br/7662966106257676>

## **Daniella Rodrigues Tavares**

Esp. em Infraestrutura de Transportes e Rodovias, Prof.ª Substituta, UFPI, Teresina-PI <http://lattes.cnpq.br/0482728685835945>

**RESUMO**: O objetivo do presente trabalho foi utilizar as ferramentas do *software* QGIS na compilação e visualização dos arquivos vetoriais contendo os dados do mercado imobiliário do tipo casa e terreno, no qual estes foram coletados de diferentes fontes e inseridos no SIG de forma completa e padronizada. Para isso, foi realizado um levantamento na Zona Leste do município de Teresina-PI, que é a região da cidade que apresenta este setor mais aquecido. A base cartográfica do sistema foi composta por uma camada vetorial, que apresenta os limites dos bairros e das zonas da cidade, e uma raster com imagens do *Google Satellite* obtidas pelo complemento QuickMapServices. Para manipular os dados e desenvolver o SIG, foi utilizado o software QGIS 3.4.7, onde foram criadas duas camadas vetoriais para representar cada tipo de imóvel no formato shapefile. Pensando em outras formas mais acessíveis, as camadas foram salvas no formato .KML para ser aberto no *software Google Earth*, bem como foi utilizado o complemento QGIS Cloud, gerando um link para

publicar os mesmos dados na internet. Pode-se concluir que o SIG é uma ótima ferramenta para armazenar as amostras de dados do mercado imobiliário e disponibilizá-los aos avaliadores de maneira mais ordenada, tendo como principal benefício a redução do tempo gasto por eles para compor as amostras de referências de suas avaliações.

**PALAVRAS-CHAVE:** Avaliação de imóveis, Sistema de Informação Geográfica, banco de dados.

## THE USE THE QGIS TOOLS IN THE COMPILATION AND SPATIAL VISUALIZATION OF REAL ESTATE MARKET DATA

**ABSTRACT**: The objective of the present work was to use the QGIS software tools in the compilation and visualization of vector files containing the real estate market data of the house and land type, in which these were collected from different sources and inserted in the GIS of complete and standardized way. For this, a survey was carried out in the East Zone of the municipality of Teresina-PI, which is the region of the city with this hottest sector. The system's cartographic base was composed of a vector layer, which presents the limits of neighborhoods and city zones, and a raster with of the Google Satellite images obtained by the QuickMapServices complement. To manipulate the data and develop the GIS, the QGIS 3.4.7 software was used, where two vector layers were created to represent each type of real estate in shapefile format. Thinking about other more accessible ways, the layers were saved in .KML <span id="page-12-0"></span>format to be opened in Google Earth software, as well as the QGIS Cloud complement was used, generating a link to publish the same data on the internet. It can be concluded that the GIS is a great tool to store the samples of real estate market data and make them available to appraisers in a more orderly manner, for instance the main benefit of reducing the time spent by them to compose the reference samples of their assessments.

**KEYWORDS:** Property valuation, Geographic Information System. database.

## **INTRODUÇÃO**

A avaliação de imóveis consiste em estimar o valor de mercado do imóvel avaliando levando em consideração as suas características intrínsecas e da região no qual está localizado, de modo que o valor seja obtido de forma técnica. É um serviço essencial para a tomada de decisões importantes, onde o valor de um bem é fundamental para resolver algum problema, como por exemplo, nas transações de compra, venda ou locação de bens, decisões jurídicas, indenizações, cobrança de impostos, entre outros. Com isso, é exigido que as avaliações possuam resultados precisos e confiáveis (MOREIRA et al, 2010; BRAULIO, 2005).

No Brasil, o serviço de avaliação de bens é regulamentado pela NBR 14.653, que dispõe sobre os conceitos, métodos e procedimentos que devem ser considerados pelos profissionais. Para realizar a avaliação de bens, a norma determina que sejam seguidas sete etapas, sendo uma delas a coleta de dados. Nessa etapa o engenheiro de avaliações deve investigar o mercado imobiliário com o objetivo de coletar dados que sejam semelhantes entre si e ao imóvel avaliando. Esses dados formaram uma amostra que é fundamental para encontrar o valor do imóvel. Portanto, esta etapa é a mais importante, sendo importante que os dados sejam confiáveis e suficientes, para garantir bons resultados (ABNT, 2001).

No entanto, o mercado imobiliário é uma das áreas mais dinâmicas do setor econômico, devido às constantes mudanças que ocorrem no espaço urbano que influenciam nos valores dos imóveis. Além disso, o fato dos imóveis possuírem características heterogêneas entre si dificulta a comparação direta entre eles. Ademais, ainda existem dados cujo valor do imóvel é definido de forma subjetiva com base na experiência ou opinião pessoal (BRAULIO, 2005). Outro problema que os profissionais enfrentam é a falta de padronização dos dados, uma vez que em determinadas fontes são encontradas informações completas, e em outras fontes faltam informações.

Devido aos problemas supracitados, a coleta de dados torna-se uma etapa muito difícil e demorada, uma vez que os profissionais devem procura em muitas fontes, que sejam seguras e confiáveis, até encontrar dados suficientes para aplicar algum método. Nesse contexto, o Sistema de Informação Geográfica (SIG) pode ser utilizado para gerenciar os dados espaciais, uma vez que possui ferramentas que permitem o armazenamento e processamento dos dados geográficos, como ressalta Barros et al (2001, p. 211):

[...] os Sistemas de Informação Geográfica (SIG's), representam uma

<span id="page-13-0"></span>ferramenta extremamente útil para os propósitos do planejamento. Por reunirem um extenso conjunto de aplicativos, tais sistemas se constituem num instrumento capaz de armazenar, manipular, recuperar e analisar dados georreferenciados. Permitindo desta forma rapidez na obtenção de informações e dados para conhecer e resolver problemas de organização espacial. É característica básica e geral dos SIGs a capacidade de tratar as relações espaciais entre os objetos geográficos, e o armazenamento da topologia, o que permite as consultas ao banco de dados espacial.

Desse modo, a solução proposta nesse trabalho é utilizar as ferramentas do QGIS na compilação e visualização de arquivos vetoriais contendo os dados do mercado imobiliário necessários para a realização de uma avaliação de imóvel. Para isso, foi realizado um levantamento na Zona Leste do município de Teresina-PI. Com isso, os profissionais terão em um único ambiente dados de diferentes fontes, padronizados e completos.

## **METODOLOGIA**

A referente pesquisa foi realizada na Zona Leste do município de Teresina, capital do Estado do Piauí. Segundo dados de 2018 da Secretaria Municipal de Planejamento e Coordenação – SEMPLAN, a Zona Leste é formada por 29 bairros, possui uma área territorial de 62,87 km² da área urbana, população de 167.443 habitantes e densidade demográfica de 2.663 hab/km².

O mercado imobiliário de Teresina cresce em todas as regiões, seja por causa de programas habitacionais ou por grandes empreendimentos. A Zona Leste é a região com o maior número de vendas de imóveis, e isso se deve pela supervalorização provocada pelos estabelecimentos comerciais e educacionais presentes na região, como faculdades e *shoppings*. Um dos objetivos dos compradores é investir em imóveis que, com o decorrer do tempo, se tornarão mais rentáveis. Assim, eles poderão vender ou alugar os imóveis, gerando muito lucro (CIDADE VERDE, 2013) (G1 PIAUÍ, 2013) (180 GRAUS, 2015). A Figura 1 mostra o mapa de localização da Zona Leste, bem como a delimitação dos bairros.

<span id="page-14-0"></span>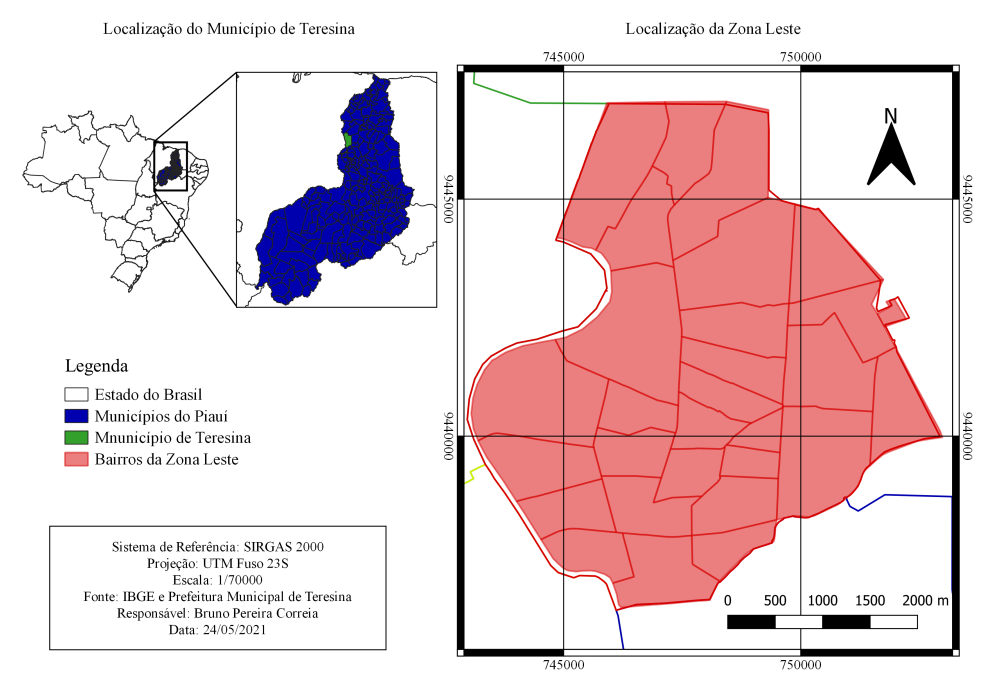

Figura 1 – Mapa de localização

O *software* escolhido para desenvolver o SIG foi o *Quantum Geographic Information System* (QGIS), que é o mais utilizado nas aulas do curso de Engenharia Cartográfica e de Agrimensura da Universidade Federal do Piauí (UFPI), logo é o programa que o presente autor tem mais prática. Além disso, o QGIS é um programa de SIG Livre e de Código Aberto que suporta muitos formatos de vetores, rasters e bases de dados, possui várias funcionalidades, e funciona em Linux, Unix, Mac OSX, Windows e Android (QGIS Development Team, 2021). A versão do QGIS utilizada nesse trabalho foi a 3.4.7.

O levantamento dos dados necessários para produzir o sistema foi divida em duas etapas: primeiramente foram levantadas as informações para compor a base cartográfica, em seguida foram coletadas as informações do mercado imobiliário para compor o banco de dados. A base cartográfica desse projeto é formada por duas camadas: uma vetorial, representando os limites dos bairros e zonas da cidade, e outra raster composta por imagens do servidor do Google.

A camada vetorial foi obtida no site da SEMPLAN, que disponibiliza para a população diversos tipos de mapas contendo informações da cidade nos seguintes formatos: shapefile, dwg, PDF, KMZ, KML e JPG (SEMPLAN, 2020). Assim, para execução desse trabalho, no dia 24 (vinte e quatro) de maio de 2021 (dois mil e vinte e um) foi realizado o download do arquivo no formato shapefile que delimita a cidade de Teresina em logradouros, quadras, bairros e zonas.

Já a camada raster foi obtida utilizado o complemento do QGIS chamado QuickMapServices, que possibilita adicionar uma camada *web* proveniente de serviços de mapeamento *online*, como o Google Maps, Google Satellite, Landsat, OpenStreetMap, *Bing*, entre outros. Para este projeto foi escolhido o servidor do *Google Satellite*. A vantagem de usar esse completo é a ótima resolução espacial obtida, garantido uma visualização detalhada das feições urbanas, como mostra a Figura 2.

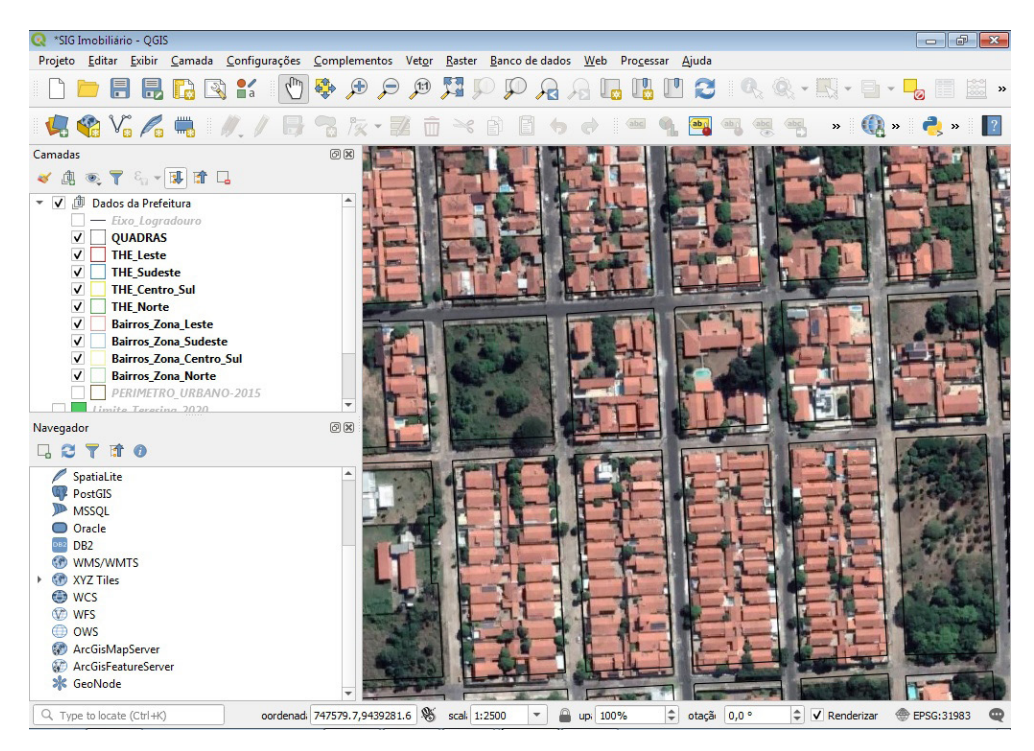

Figura 2 – Resolução espacial das imagens do *Google Satellite* na interface do QGIS

Vale ressaltar que existe um leve deslocamento entre as representações espacial e vetorial, uma vez que ambas estão em sistemas de referência diferentes. Porém, isso não irá interferir no objetivo desse trabalho, pois os imóveis serão representados por pontos.

Os dados imobiliários foram coletados em sites de imobiliárias, sendo pesquisados por imóveis do tipo casa e terreno, e coletadas as seguintes informações de cada imóvel: área, frente, profundidade, endereço (rua e bairro), situação na quadra (meio, esquina ou várias frentes), valor, situação mercadológica (oferta ou transação), data da coleta e fonte dos dados. Ao todo foram coletadas as informações de 86 (oitenta e seis) imóveis, sendo 40 (quarenta) do tipo casa e 46 (quarenta e seis) do tipo terreno, do dia 28 (vinte e oito) de maio até o dia 11 (onze) de junho de 2021 (dois mil e vinte e um).

No QGIS, foram criadas duas camadas vetoriais do formato shapefile para

representar os dados coletados: um para os imóveis do tipo casa, e outra para os imóveis do tipo terreno. A localização dos imóveis foi representada na interface do QGIS através de pontos e as informações foram adicionadas na tabela de atributos. Todas as etapas a seguir foram realizadas para as duas camadas. Como mostra a Figura 3, As camadas foram configuradas da seguinte maneira:

- 1) Tipo de geometria: ponto;
- 2) Sistema de referência: SIRGAS 2000/Projeção: UTM zona 23S;
- 3) Campos da tabela de atributos: informações dos imóveis definidas no tópico 5.2.2.

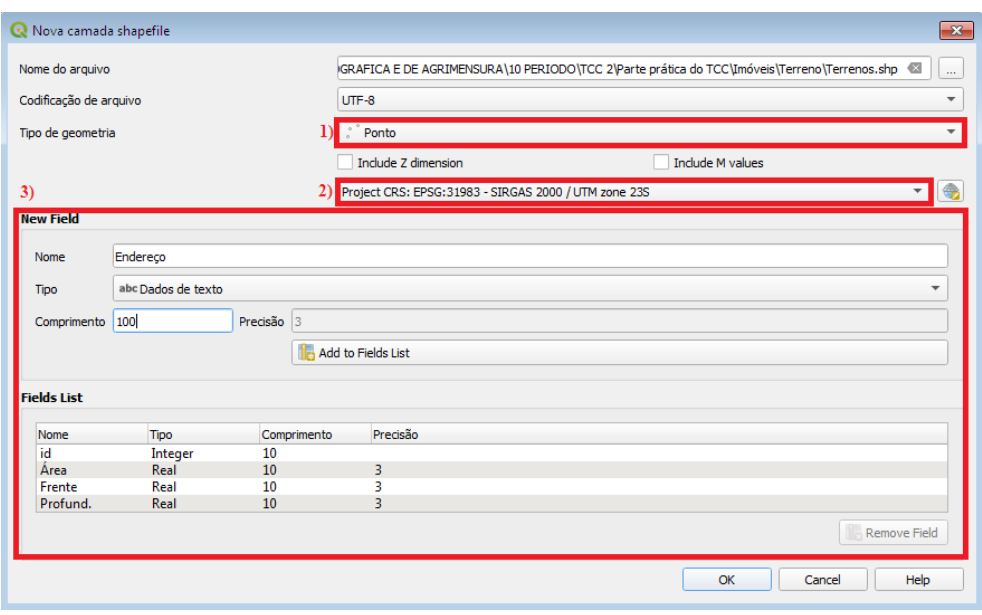

Figura 3 – Configuração da camada vetorial dos imóveis

Em seguida, foram adicionadas as informações dos imóveis no SIG seguindo os seguintes passos, que é ilustrado na Figura 4:

- 1) Selecionando a camada;
- 2) Selecionando a opção "alternar edição";
- 3) Selecionando a opção "adicionar ponto" e clicando no imóvel coletado;
- 4) Preenchendo a caixa com as informações do imóvel.

<span id="page-17-0"></span>

| SIG Imobiliário - OGIS                                                                                                    | $\begin{array}{c c c c c c} \hline \multicolumn{3}{c }{\mathbb{D}} & \multicolumn{3}{c }{\mathbb{E}} & \multicolumn{3}{c }{\mathbb{E}} & \multicolumn{3}{c }{\mathbb{E}} & \multicolumn{3}{c }{\mathbb{E}} & \multicolumn{3}{c }{\mathbb{E}} & \multicolumn{3}{c }{\mathbb{E}} & \multicolumn{3}{c }{\mathbb{E}} & \multicolumn{3}{c }{\mathbb{E}} & \multicolumn{3}{c }{\mathbb{E}} & \multicolumn{3}{c }{\mathbb{E}} & \multicolumn{3}{c }{\mathbb$ |
|----------------------------------------------------------------------------------------------------|----------------------------------------------------------------------------------------------------|
| Projeto Editar Exibir Camada Configurações Complementos Vetor Raster Banco-de-dados Web Progessar Ajuda                                                                            |                                                                                                    |
| 中国日<br>$\mathbb{C}$ if $\mathbb{C}$<br>P P<br>目<br><b>BR</b><br>$\mathbb{R}$                                                                                                    | $\mathbf{R} \otimes \mathbf{R}$<br><b>BUC</b><br>$\Box$<br>$\frac{1}{2}$ »                                                                                                    |
| $\begin{array}{c} \mathbf{Q} \mathbf{Q} \mathbf{V}_{\mathbf{G}} \mathbf{Z} = \mathbf{0} \end{array}$<br>$U = \frac{1}{2} \sqrt{2}$<br>7 亩 × 自 目<br>$\qquad \qquad \Leftrightarrow$ | $\triangleright$ ( $\bigoplus_{i=1}^n$ $\triangleright$ $\bigoplus_{i=1}^n$ $\bigoplus_{i=1}^n$ $\bigoplus_{i=1}^n$<br>$ab$ <sup>1</sup>                                                                                                    |
| $3)$ $\circledR$ $\circledR$<br>$\overline{2}$<br>Camadas                                                                                                    |                                                                                                    |
| √ 面画了名→陳奇口                                                                                                    |                                                                                                    |
| ▼ √ fl IMÓVEIS                                                                                                    |                                                                                                    |
| 1) $\sqrt{ }$ Casas                                                                                                    |                                                                                                    |
| $\sqrt{\bullet}$ Terrenos<br>▼ √ J Dados da Prefeitura                                                                                                    |                                                                                                    |
| - Eixo_Logradouro                                                                                                    |                                                                                                    |
| $\checkmark$<br><b>QUADRAS</b>                                                                                                    | Casas - Atributos da feição<br>o                                                                                                    |
| $\checkmark$<br><b>THE_Leste</b><br>✓<br><b>THE_Sudeste</b>                                                                                                    | Ações                                                                                                    |
| $\checkmark$<br><b>THE Centro Sul</b>                                                                                                    | NULL<br>id.                                                                                                    |
| $\checkmark$<br><b>THE Norte</b>                                                                                                    | <b>NULL</b><br>Área                                                                                                    |
| $\overline{\mathsf{v}}$<br><b>Bairros Zona Leste</b><br>$\checkmark$<br><b>Bairros Zona Sudeste</b>                                                                                |                                                                                                    |
| $\checkmark$<br><b>Bairros Zona Centro Sul</b>                                                                                                    | NULL<br>Frente                                                                                                    |
| $\overline{\mathsf{v}}$<br><b>Bairros Zona Norte</b>                                                                                                    | NULL<br>Profund.                                                                                                    |
| PERIMETRO_URBANO-2015<br>s.<br><b>Google Satellite</b><br>$\vee$                                                                                                    | Endereço<br><b>NULL</b>                                                                                                    |
| Limite Teresina_2020                                                                                                    | Sit_Quadra   NULL                                                                                                    |
| PI_Municipios_2020                                                                                                    | Tipologia<br><b>NULL</b>                                                                                                    |
| <b>BR_UF_2020</b>                                                                                                    | <b>NULL</b><br>Valor                                                                                                    |
|                                                                                                    |                                                                                                    |
|                                                                                                    | <b>MALL</b><br>Sit_Mercad                                                                                                    |
|                                                                                                    | <b>NULL</b><br><b>Data</b>                                                                                                    |
|                                                                                                    | <b>NULL</b><br>Fonte                                                                                                    |
|                                                                                                    | $\overline{a}$<br>$\rightarrow$                                                                                                    |
|                                                                                                    | OK<br>Cancel                                                                                                    |
|                                                                                                    |                                                                                                    |
| pordenac 747017.3,9436940.1 8 ca 1:938<br>8<br>$\overline{\phantom{a}}$<br>p 100%<br>Q Type to locate (Ctrl+K)                                                                     | $\Leftrightarrow$ >taçã 0,0 °<br>$\div$<br>$\sqrt{\phantom{a}}$ Renderizar<br><b>EPSG:31983</b>                                                                                                    |

Figura 4 – Adicionando as informações dos imóveis no SIG

Após a realização do processo supracitado para todos os imóveis pesquisados, foi obtido como resultado uma tabela de atributos, apresentada na Figura 5, que funciona como um banco de dados. A partir das informações contidas nessa tabela é possível realizar análises sobre o funcionamento do mercado imobiliário utilizando técnicas de geoprocessamento, e apresentar os resultados em mapas.

|                                                                                      |        | Terrenos :: Features Total: 46, Filtered: 46, Selected: 0 |             |            |            |                           |             |        |                      | ---<br>$\mathbb{R}$ |  |
|--------------------------------------------------------------------------------------|--------|-----------------------------------------------------------|-------------|------------|------------|---------------------------|-------------|--------|----------------------|---------------------|--|
| 高<br>$\varepsilon$<br>壘<br>₩<br>Q.<br>闔<br>┳<br>$\Box$<br>Φ<br>e<br>EN L<br>竃<br>BB. |        |                                                           |             |            |            |                           |             |        |                      |                     |  |
|                                                                                      | $id -$ | Endereço                                                  | Sit Quadra  | Sit Mercad | Data       | Fonte                     | $Area(m^2)$ |        | Frente(m) Profud.(m) | Valor(RS)           |  |
| 1                                                                                    |        | 1 Rua Bento Clarindo, Bairro Noivos                       | Meio        | Oferta     | 2021-05-28 | Imobiliária Rocha & Rocha | 576.000     | 16,000 | 36,000               | 300000,00           |  |
| 2                                                                                    |        | 2 Rua Vereador Edmundo de Oliveira, Bairro São Cristov    | Meio        | Oferta     | 2021-05-28 | Imobiliária Rocha & Rocha | 294,000     | 9,500  | 31,000               | 230000,00           |  |
| з                                                                                    |        | 3 Rua Aloísio Lima, Bairro Ininga                         | Esquina     | Oferta     | 2021-05-28 | Imobiliária Rocha & Rocha | 600,000     | 20,000 | 30,000               | 450000,00           |  |
| 4                                                                                    |        | 4 Rua Cônego Raimundo da Fonseca, Bairro Morada do        | Meio        | Oferta     | 2021-05-28 | Imobiliária Rocha & Rocha | 564,000     | 18,800 | 30,000               | 350000,00           |  |
| 5                                                                                    |        | 5 Rua Dr. Anísio Maia, Bairro linga                       | Esquina     | Oferta     | 2021-05-28 | Porto Imobiliária         | 600,000     | 20,000 | 30,000               | 500000,00           |  |
| 6                                                                                    |        | 6 Avenida Senador Arêa Leão, Bairro São Cristovão         | Esquina     | Oferta     | 2021-05-28 | Porto Imobiliária         | 600,000     | 20,000 | 30,000               | 750000,00           |  |
|                                                                                      |        | 7 Rua Hugo Napoleão, Bairro Fátima                        | Meio        | Oferta     | 2021-05-28 | Porto Imobiliária         | 452,000     | 10,000 | 42,500               | 500000,00           |  |
| 8                                                                                    |        | 8 Rua Professor Oscar Cavalcante, Bairro Campestre        | <b>Meio</b> | Oferta     | 2021-05-28 | Porto Imobiliária         | 469,800     | 15,000 | 31,320               | 1200000,00          |  |
| 9                                                                                    |        | 9 Rua Jornalista João Rocha Marinho, Bairro Ininga        | Meio        | Oferta     | 2021-05-28 | G & G Imóveis             | 390,000     | 13,000 | 30,000               | 220000,00           |  |
| 10                                                                                   |        | 10 Rua Licurgo de Paiva, Bairro Recanto das Palmeiras     | Esquina     | Oferta     | 2021-05-28 | G & G Imóveis             | 900,000     | 30,000 | 30,000               | 310000,00           |  |
|                                                                                      |        |                                                           |             |            |            |                           |             |        |                      |                     |  |

Figura 5 – Tabela de atributos

Por fim, pensando em formas mais acessíveis de visualizar as informações do banco

de dados, as camadas vetoriais também foram salvas no formato Keyhole Markup Language (KML), para ser aberto no *software Google Earth*. Além disso, foi utilizado o complemento QGIS Cloud para publicar os dados na internet, numa plataforma que funciona como um *WebSIG* que possui algumas funções do QGIS e é acessado pelo seguinte *link*: [https://](https://qgiscloud.com/BrunoPereiraCorreia/SIG_Imobili_rio/) [qgiscloud.com/BrunoPereiraCorreia/SIG\\_Imobili\\_rio/](https://qgiscloud.com/BrunoPereiraCorreia/SIG_Imobili_rio/).

## **RESULTADOS E DISCUSSÃO**

O principal resultado obtido nesse trabalho são os arquivos vetoriais criados para representar os imóveis, cujas informações podem ser vistas de três formas diferentes.

Os arquivos no formato *shapefile* podem ser visualizados no computador utilizando qualquer *software* de SIG, como o QGIS, ArcGIS e SPRING. No entanto, é necessário que o usuário saiba utilizar tais programas para poder realizar as pesquisas, análises e exportar as informações. Por exemplo, quando o arquivo é aberto no *software* QGIS, só aparecem os pontos na interface, como mostra a Figura 6.

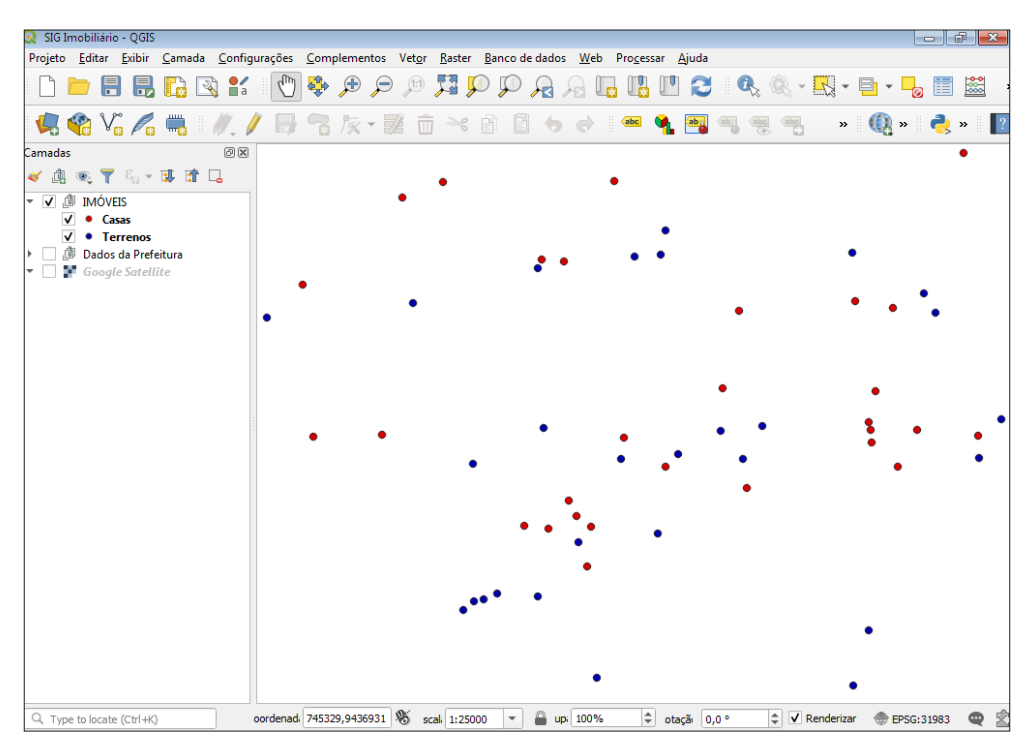

Figura 6 – Interface do QGIS somente com as camadas vetoriais dos imóveis ativadas

Assim, apesar de possuir o endereço na tabela de atributos, não é possível identificar onde o imóvel está situado espacialmente, dificultando a coleta os dados para compor as <span id="page-19-0"></span>amostras do serviço. Desse modo, para obter uma visualização da localização dos imóveis que compõem o banco de dados é necessário inserir um arquivo raster com imagens de satélites ou fotos de aerolevantamentos georreferenciadas ao sistema de referência SIRGAS 2000. Feito isso, é possível identificar o imóvel avaliando, selecionar os imóveis próximos que possuam características semelhantes e salvar as informações no formato XLSX ou CSV, para ser aberto e manipulado no software Microsoft Excel. A Figura 7 mostra a interface do QGIS.

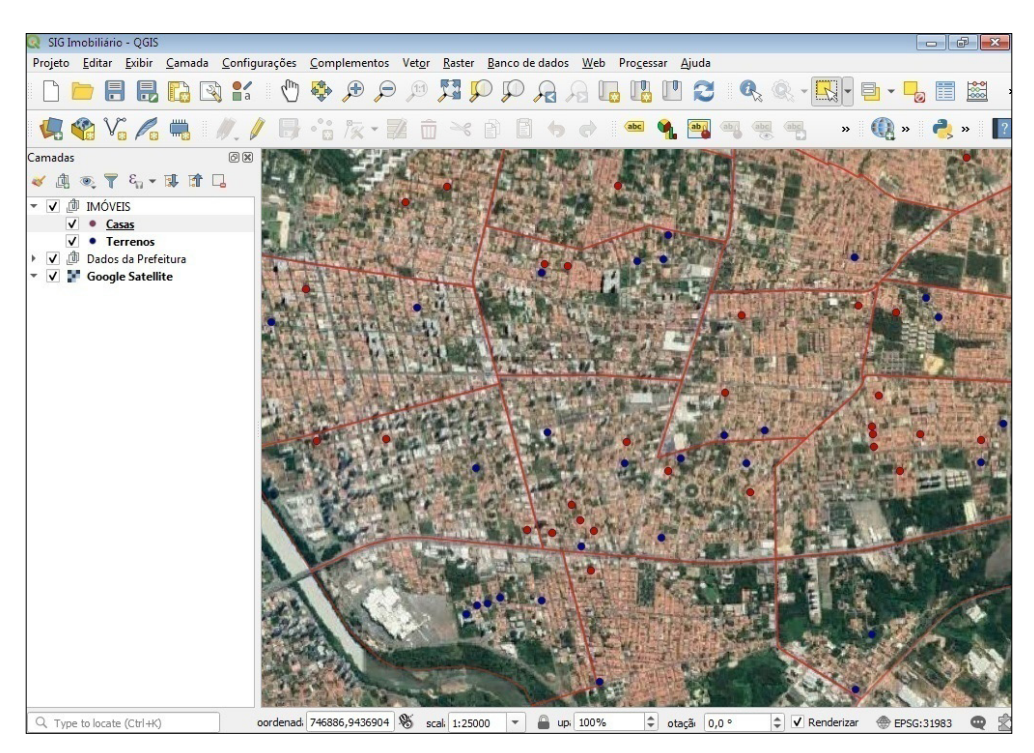

Figura 7 – Interface do QGIS com a camada raster inserida

Já os arquivos no formato KML podem ser abertos no *software Google Earth*. Como uma das funções desse programa é visualizar as imagens de satélite do servidor do *Google*, o profissional não precisa preocupar-se em inserir um arquivo raster para ter uma visão espacial do terreno. Assim, quando o arquivo é inserido no *software*, já é possível ver na interface a localização dos imóveis. Quando é clicado no ícone que representa os imóveis, é aberto um quadro com as informações sobre o mesmo, como mostra a Figura 8. Porém, é inviável exportar as informações do quadro em formato de texto, sendo necessário, caso o profissional queira, criar um arquivo próprio. Outras vantagens desse *software* são as camadas que mostram os estabelecimentos (comércios, escolas faculdades, entre outros) presentes na região onde o imóvel está localizado, nome de ruas e informações altimétricas.

Além disso, também é possível traçar rotas, caso o profissional queira visitar algum imóvel, e com a ferramenta Street View ter uma visão tridimensional da rua, onde é possível ver o tipo de calçamento da rua e a fachada do imóvel.

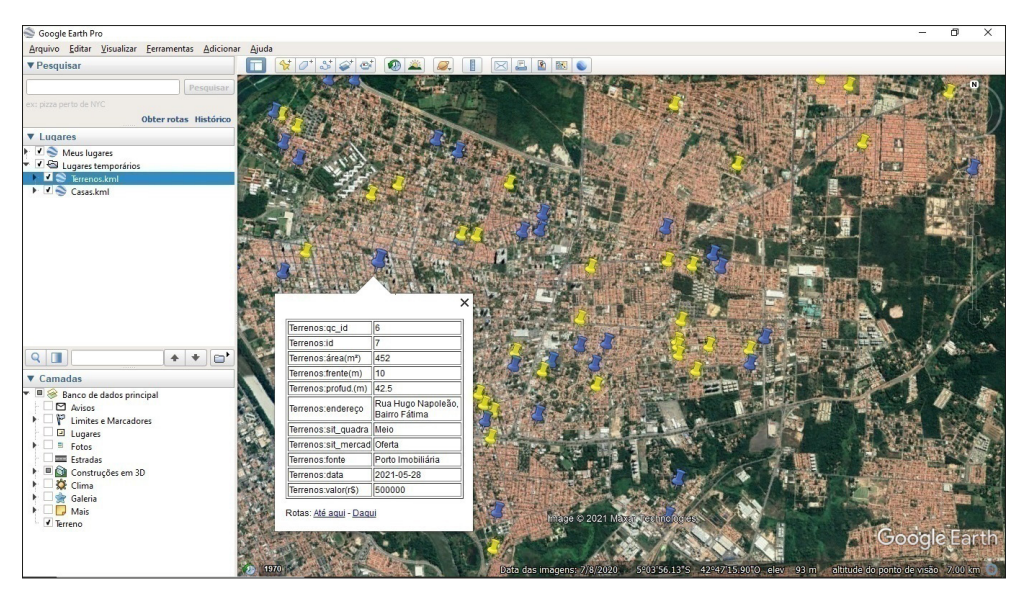

Figura 8 – Interface do *Google Earth*

Por fim, tem o *WebSIG* gerado pelo complemento QGIS Cloud, que precisa apenas que o usuário possua acesso à internet. Assim que o link é aberto no navegador, a interface já vem configurada igual à do QGIS, como mostra Figura 9. No entanto, seu funcionamento é semelhante ao do *Google Earth*, sendo possível apenas visualizar as informações dos imóveis.

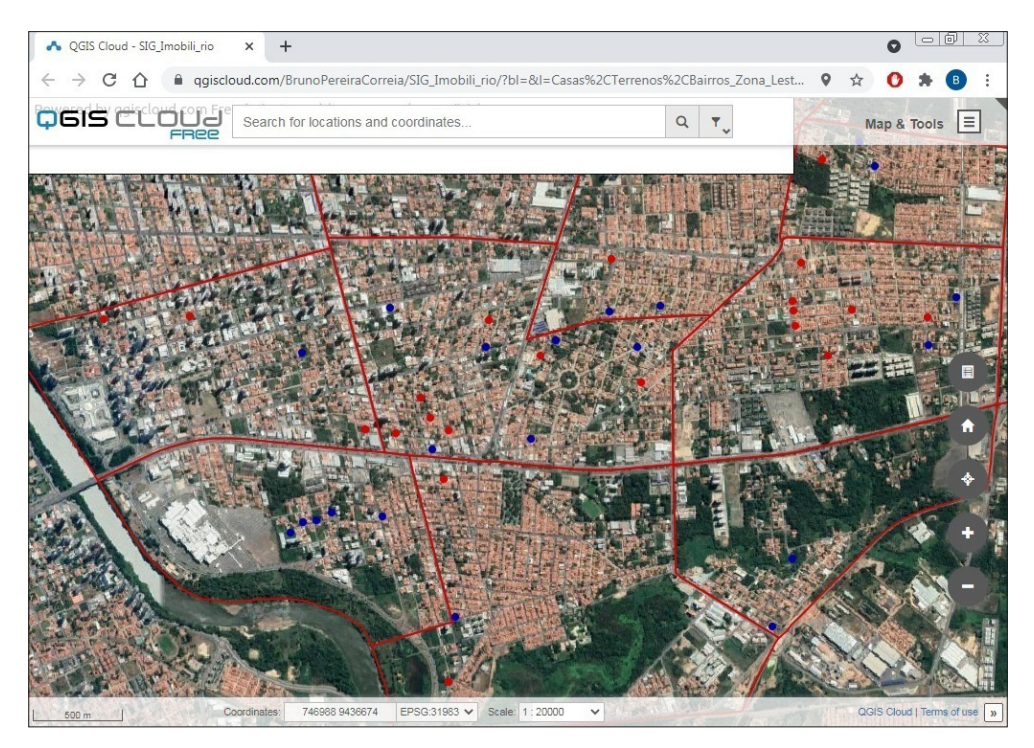

Figura 9 – Interface do *WebSIG*

## **CONCLUSÃO**

Durante a coleta dos dados ficou evidente os problemas enfrentados pelos profissionais. Apesar de existir muitos imóveis em oferta nos sites de imobiliárias, os dados sobre eles estão incompletos, faltando informações como localização exata, área e medidas de frente e profundidade. Assim, é necessário entrar em contato com as fontes para completar os dados, tornando tal processo muito oneroso.

Porém, o SIG mostrou ser uma ótima ferramenta para armazenar os dados do mercado imobiliário e disponibilizá-los para o público. Desse modo, o objetivo de disponibilizar os dados para os profissionais é atingido, tendo como principal vantagem a redução do tempo gasto por eles para pesquisar e coletar as amostras. Assim, é possível que os profissionais realizem os serviços de avaliações em prazos menores, além de possuírem uma fonte confiável. Vale ressaltar que o SIG não substitui a visita no local, visto que existem informações que só podem ser coletadas presencialmente, bem como a necessidade de verificar a autenticidade das mesmas.

Além de consultas para a realização de avaliações, o SIG também possibilita que os profissionais e acadêmicos façam análises e estudos sobre o mercado imobiliário, mostrando as tendências e padrões de valorizações dos imóveis, bem como ajudando a resolver problemas referentes ao assunto.

<span id="page-22-0"></span>Portanto, mesmo tendo resultados simples, esta pesquisa mostrou que o SIG é uma ótima ferramenta para armazenar os dados do mercado imobiliário, tornando-se uma ferramenta bastante útil para os profissionais, seja para coletar as amostras de referência que serão utilizadas nos serviços de avaliações de imóveis, ou para fazer análises sobre esse setor. Esse sistema tem potencial para ser útil em outros setores da sociedade que possuam interesse no mercado imobiliário, bem como expandir a área de estudo de uma zona para toda cidade e até mesmo ser replicado em outros municípios.

## **REFERÊNCIAS**

180 GRAUS. **Mercado imobiliário de Teresina:** investimento de crescente valorização. 2015. Disponível em: [<https://180graus.com/guia-de-imoveis/mercado-imobiliario-de-teresina-investimento](https://180graus.com/guia-de-imoveis/mercado-imobiliario-de-teresina-investimento-de-crescente-valorizacao)[de-crescente-valorizacao>](https://180graus.com/guia-de-imoveis/mercado-imobiliario-de-teresina-investimento-de-crescente-valorizacao). Acesso em: 22 de maio de 2021.

ABNT. Associação Brasileira de Normas Técnicas. **NBR 14653-1:** Avaliação de bens Parte 1: Procedimentos gerais. Rio de janeiro. 2001.

BARROS, O. N. F.; et al. Uma proposta para implantação do SIG na cidade de Londrina. **Geografia**, Londrina, v. 10, n. 2, p. 211- 224, 2001.

BRAULIO, S. N. **Proposta de uma metodologia para a avaliação de imóveis urbanos baseado em métodos estatísticos multivariados.** Curitiba: UFPR, 2005. Dissertação (Mestrado em Ciências).

CIDADE VERDE. **Zona Leste de Teresina ainda possui o mercado imobiliario supervalorizado**. 2013. Disponível em: <[https://cidadeverde.com/noticias/150149/zona-leste-de-teresina-ainda-possui-o](https://cidadeverde.com/noticias/150149/zona-leste-de-teresina-ainda-possui-o-mercado-imobiliario-supervalorizado)[mercado-imobiliario-supervalorizado](https://cidadeverde.com/noticias/150149/zona-leste-de-teresina-ainda-possui-o-mercado-imobiliario-supervalorizado)>. Acesso em: 22 de maio de 2021.

G1 PIAUÍ. **Preços dos imóveis em Teresina são comparados aos de grandes capitais**. 3013. Disponível em:[<http://g1.globo.com/pi/piaui/noticia/2013/02/preco-dos-imoveis-de-teresina-e](http://g1.globo.com/pi/piaui/noticia/2013/02/preco-dos-imoveis-de-teresina-e-comparado-aos-das-grandes-capitais.html)[comparado-aos-das-grandes-capitais.html](http://g1.globo.com/pi/piaui/noticia/2013/02/preco-dos-imoveis-de-teresina-e-comparado-aos-das-grandes-capitais.html)>. Acesso em: 22 de maio de 2021.

MOREIRA, D. S.; et al. Engenharia de Avaliações de Imóveis apoiada em Técnicas de Análise Multicritério e Redes Neurais Artificiais. **Revista de Sistemas de Informações da FSMA**, n. 6, p. 49- 58, 2010.

QGIS Development Team. **QGIS - The Leading Open Source Desktop GIS**. 2021. Disponível em: [https://www.qgis.org/en/site/about/index.html.](https://www.qgis.org/en/site/about/index.html) Acesso em: 25 de maio de 2021.

SEMPLAN. **Mapas de Teresina**. 2020. Disponível em: [https://semplan.pmt.pi.gov.br/mapas-interativos/.](https://semplan.pmt.pi.gov.br/mapas-interativos/) Acesso em: 24 de maio de 2021.

SEMPLAN. **SAAD Leste**. 2018. Disponível em: [https://semplan.pmt.pi.gov.br/sdu-leste/.](https://semplan.pmt.pi.gov.br/sdu-leste/) Acesso em 22 de maio de 2021.

## <span id="page-23-0"></span>**ÍNDICE REMISSIVO**

## **A**

Aprendizagem [77, 79](#page--1-0), [82,](#page--1-0) [83](#page--1-0), [85](#page--1-0) Avaliação de imóveis [99](#page-11-0), [100,](#page-12-0) [110](#page-22-0)

## **B**

Bacia hidrográfica [52](#page--1-0), [55,](#page--1-0) [56](#page--1-0), [57](#page--1-0) Banco de dados [56](#page--1-0), [57,](#page--1-0) [68,](#page--1-0) [99](#page-11-0), [101,](#page-13-0) [102](#page-14-0), [105,](#page-17-0) [107](#page-19-0) Barragem [87](#page--1-0), [88](#page--1-0), [90,](#page--1-0) [98](#page--1-0), [122,](#page--1-0) [123](#page--1-0)

## **C**

Capacitação [77,](#page--1-0) [81](#page--1-0), [83,](#page--1-0) [84](#page--1-0)

## **D**

Desmonte [122,](#page--1-0) [123](#page--1-0), [124,](#page--1-0) [125](#page--1-0), [129,](#page--1-0) [130](#page--1-0), [134](#page--1-0) DNOCS [56](#page--1-0) Drenagem urbana [131,](#page--1-0) [134](#page--1-0), [139,](#page--1-0) [140](#page--1-0), [141](#page--1-0)

## **E**

Economic [2](#page--1-0), [3](#page--1-0), [4,](#page--1-0) [5,](#page--1-0) [6](#page--1-0), [7](#page--1-0), [11](#page--1-0) EMBRAPA [54](#page--1-0), [56,](#page--1-0) [65](#page--1-0), [66](#page--1-0) Emissão de CO $_{\rm 2}^{\rm }$  [52](#page--1-0), [56](#page--1-0), [58,](#page--1-0) [59](#page--1-0), [60,](#page--1-0) [61, 63](#page--1-0), [64](#page--1-0) Ensino [77, 78](#page--1-0), [79,](#page--1-0) [85](#page--1-0), [121](#page--1-0) Equilíbrio estático [12,](#page--1-0) [35, 36](#page--1-0) Estabilidade de maciços [87](#page--1-0) Estabilização Físico-Granulométrica [41](#page--1-0) Explosão das rochas [111](#page--1-0) **F**

Fibras de polipropileno [40, 41](#page--1-0), [42,](#page--1-0) [43](#page--1-0), [44,](#page--1-0) [46,](#page--1-0) [50](#page--1-0), [51](#page--1-0) Formação cabo [40,](#page--1-0) [42, 43](#page--1-0) Fragmentação de rochas [111](#page--1-0)

## **G**

Geology [1, 7](#page--1-0), [8,](#page--1-0) [9,](#page--1-0) [10](#page--1-0), [38,](#page--1-0) [39](#page--1-0) Grupo balsas [67,](#page--1-0) [68,](#page--1-0) [69](#page--1-0), [71,](#page--1-0) [72, 73](#page--1-0), [74,](#page--1-0) [75](#page--1-0), [76](#page--1-0)

## **H**

Human [1](#page--1-0), [4,](#page--1-0) [5,](#page--1-0) [6](#page--1-0), [7](#page--1-0), [8,](#page--1-0) [9, 10](#page--1-0), [11](#page--1-0), [65](#page--1-0), [86,](#page--1-0) [122](#page--1-0) **I** Inundações [2](#page-7-0), [131,](#page--1-0) [132](#page--1-0), [134,](#page--1-0) [135](#page--1-0), [137,](#page--1-0) [138](#page--1-0), [139,](#page--1-0) [140, 141](#page--1-0) **L** Liquefação [87,](#page--1-0) [88](#page--1-0), [91,](#page--1-0) [93, 94](#page--1-0), [96,](#page--1-0) [97](#page--1-0), [98](#page--1-0) **M** Mecânica das rochas [111](#page--1-0) Melhoramento mecânico [41](#page--1-0), [50](#page--1-0) Morfodinâmica [12](#page--1-0), [13](#page--1-0), [14,](#page--1-0) [24](#page--1-0), [33,](#page--1-0) [37, 38](#page--1-0) **N** Nature [2](#page--1-0), [5,](#page--1-0) [122](#page--1-0) **P** Percolação de água [111](#page--1-0), [114](#page--1-0) Pó de pedra [40, 41](#page--1-0), [42,](#page--1-0) [43](#page--1-0), [44](#page--1-0), [45,](#page--1-0) [46](#page--1-0), [47,](#page--1-0) [49,](#page--1-0) [50](#page--1-0)

Potencial hidrogeológico [67](#page--1-0), [68](#page--1-0), [69](#page--1-0)

Província Parnaíba [67](#page--1-0), [68](#page--1-0), [69,](#page--1-0) [71](#page--1-0), [72,](#page--1-0) [76](#page--1-0)

## **Q**

Queda de blocos [111](#page--1-0), [117](#page--1-0) **R** Rejeito [87,](#page--1-0) [88,](#page--1-0) [91](#page--1-0), [92,](#page--1-0) [94](#page--1-0), [97](#page--1-0), [98](#page--1-0) **S** Semiárido [52](#page--1-0), [55,](#page--1-0) [56, 64](#page--1-0), [66](#page--1-0) Sismografia [122](#page--1-0) Sistema de informação geográfica [67](#page--1-0), [99,](#page-11-0) [100](#page-12-0) Social behavior [4](#page--1-0)

## **T**

Teresina [86,](#page--1-0) [99,](#page-11-0) [101](#page-13-0), [102,](#page-14-0) [110](#page-22-0) Terminal portuário [12,](#page--1-0) [14,](#page--1-0) [22](#page--1-0), [27,](#page--1-0) [33](#page--1-0), [34](#page--1-0), [35,](#page--1-0) [39](#page--1-0) Transporte sedimentar [12, 27](#page--1-0)

## **U**

Uso do solo [53](#page--1-0), [68](#page--1-0)

- www.atenaeditora.com.br +
- contato@atenaeditora.com.br >
	- @atenaeditora @
- www.facebook.com/atenaeditora.com.br

# GEOCIÈNCIAS:

Desenvolvimento científico, tecnológico e econômico

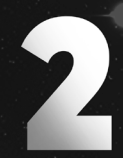

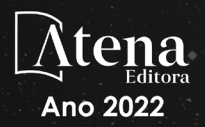

- www.atenaeditora.com.br +
- contato@atenaeditora.com.br · X
	- @atenaeditora 0
- www.facebook.com/atenaeditora.com.br

## GEOCIÈNCIAS:

Desenvolvimento científico, tecnológico e econômico

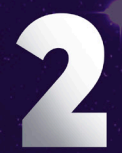

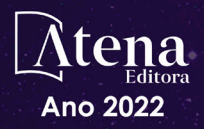